# PX126

# Mirage RedLine II

# Návod k obsluze

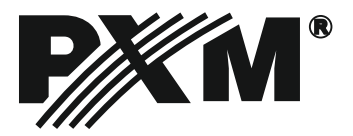

#### **Obsah**

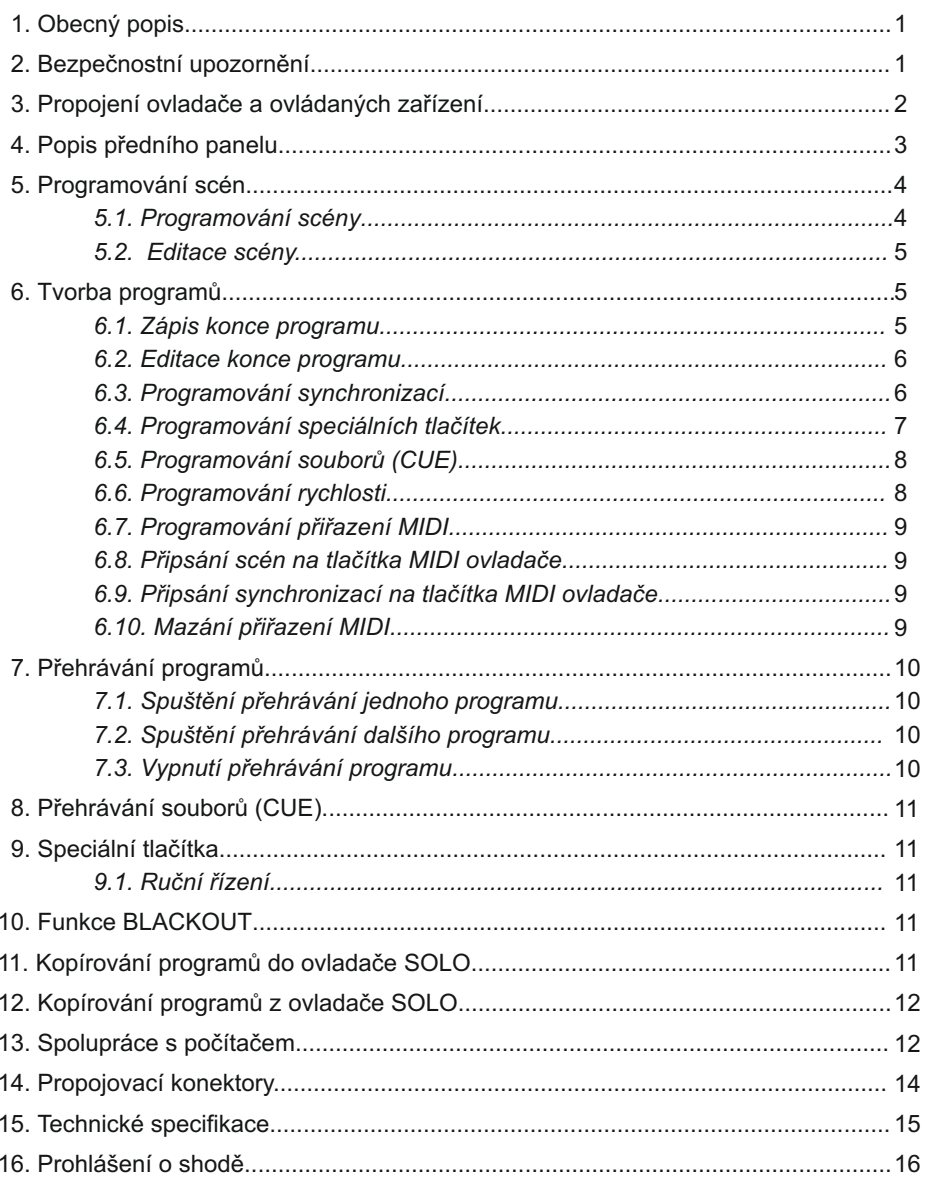

Výrobce si vyhrazuje možnost provádění změn ve fungování a obsluze zařízení, mající za cíl<br>zlepšení funkce výrobku.

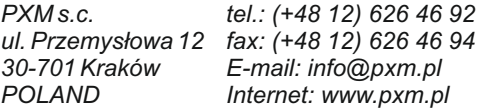

#### **1. Obecný popis**

Px126 Mirage RedLine je univerzální ovladač DMX, určený pro řízení inteligentních, scénických nebo reklamních světel. S jeho pomocí můžete kontrolovat práci různých zařízení, řízených standardním signálem DMX 512 (Například: Stmívače, mlhostroje, měniče barev, centrální efekty, scannery a rotační hlavy pro které je ovladač určen především).

Mirage ovládá 256 DMX kanálů, které jsou funkčně rozděleny do 16-ti skupin (Group) po 16-ti kanálech. V rámci jedné skupiny může být obsluhováno jedno 16-ti kanálové zařízení, nebo několik zařízení řízených menším počtem DMX kanálů (Například 16, 1 kanálových stmívačů)

Ovladač umožňuje vytvořit 48 programů, celkově obsahujících 1022 scén. Novinkou je možnost přehrávání tří programů, ve stejném čase a při různých rychlostech přehrávání. Komfort obsluhy, přináší maximální zjednodušení procesů zapisování a přehrávání programů. Díky Interface RS-232 je možné ovladač propojit s počítačem.

#### **2. Bezpečnostní upozornění**

Ovladač PX 126 Mirage RedLine je zařízením, napájeným přímo z elektrické sítě 230 V. Neuposlechnutí bezpečnostních upozornění, může způsobit zranění nebo ohrozit život. Vzhledem k tomu je nezbytně nutné řídit se zásadami uvedenými níže.

- 1. Pro připojení ovladače k síti je možné použít jen kabel s originální koncovkou.
- 2. Elektrická zásuvka, do které má být pult připojen, musí být připojena ke správně chráněné elektroinstalaci (3-žílový přívod)
- 3. Je nutné chránit všechny přívody před mechanickým a teplotním poškozením.
- 4. V případě poškození kteréhokoli z přívodů, je nutné ho nahradit přívodem o stejných technických parametrech a atestech.
- 5. Všechny opravy vyžadující sejmutí krytu mohou být prováděny jen při odpojeném přívodu elektrické energie.
- 6. Ovladač je nutné chránit před kontaktem s vodou a jinými látkami.
- 7. Je třeba se vyvarovat všem šokům, zejména pádům a podobně.
- 8. Nepřipojujte napájecí jednotku s poškozeným (prasklým) obalem.
- 9. Nezapojujte zařízení v místech s vlhkostí vzduchu vyšší než 90%.
- 10. Zařízení nepoužívejte v místech s teplotou nižší než +2°C nebo vyšší než 40 °C
- 11. K čištění používejte jen lehce navlhčený hadřík ovladač musí být odpojen od přívodu elektrické energie.

#### **3. Propojení ovladače a ovládaných zařízení**

Ovladač Mirage vysílá standardní signál DMX 512. Pro Správné fungování celé sestavy je potřeba správné nastavení adres DMX na řízených zařízeních a jejich správného propojení signálními kabely.

Níže je uvedeno několik praktických ukázek:

- 1. Pro propojení je nejlepší použít mikrofonní kabel (2 žílový se stíněním).
- 2. Ovladač a zařízení, musí být zapojeny do série.
- 3. Všechny konektory XLR zapojte podle následujícího vzoru:

$$
pin 1 = Zem
$$
  $pin 2 = DMX pin 3 = DMX+$ 

Poznámka:

Starší zařízení vyráběné firmou MARTIN mají zaměněné póly DMX + a DMX - . Proto je nutné vyrobit speciální kabely s přepólovanými konektory XLR

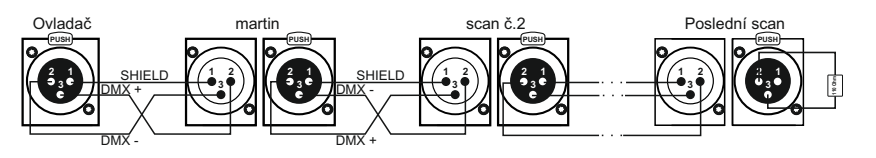

- 4. Zařízení je nutné vždy propojit sériově, tzn.:
- Výstup ovladače na vstup prvního zařízení
- Výstup prvního zařízení na vstup druhého zařízení
- Výstup druhého zařízení na vstup třetího zařízení Atd.

110 Ohm rezistor

- 5. Ve výstupu posledního DMX zařízení musí být umístěn koncový konektor XLR s připojeným odporem 110 Ohm mezi Pin 2 a Pin 3.
- 6. V řízených zařízeních nastavte adresy DMX podle tohoto vzoru:

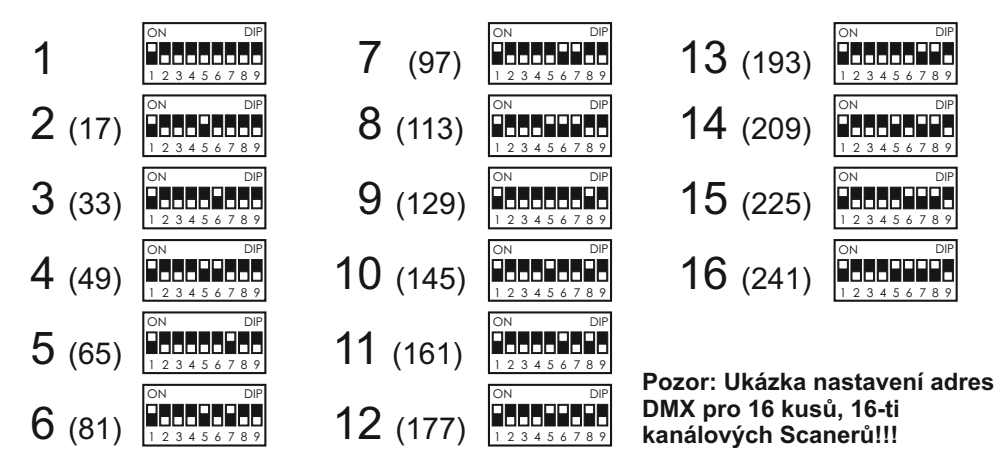

# **4. Popis předního panelu**

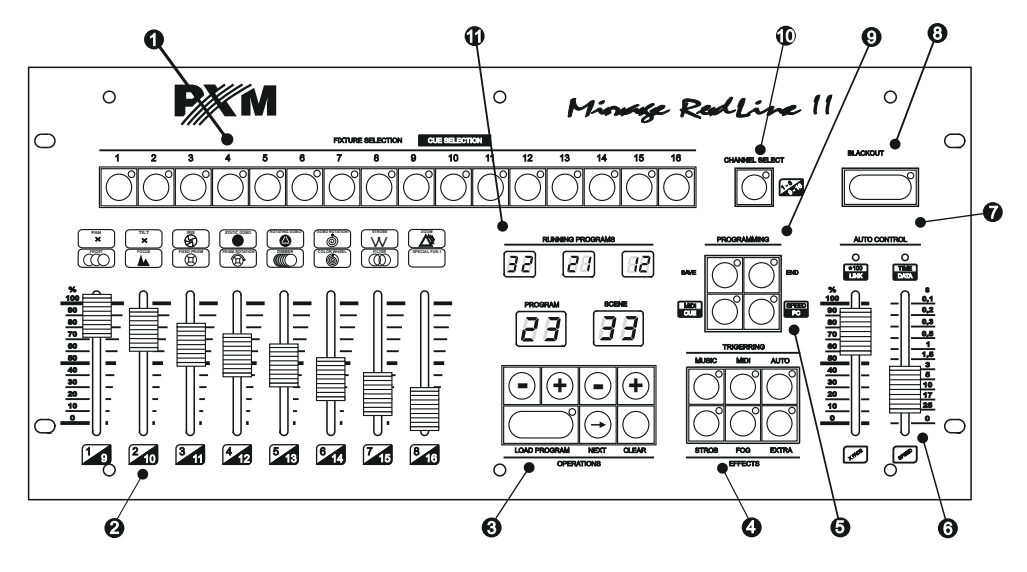

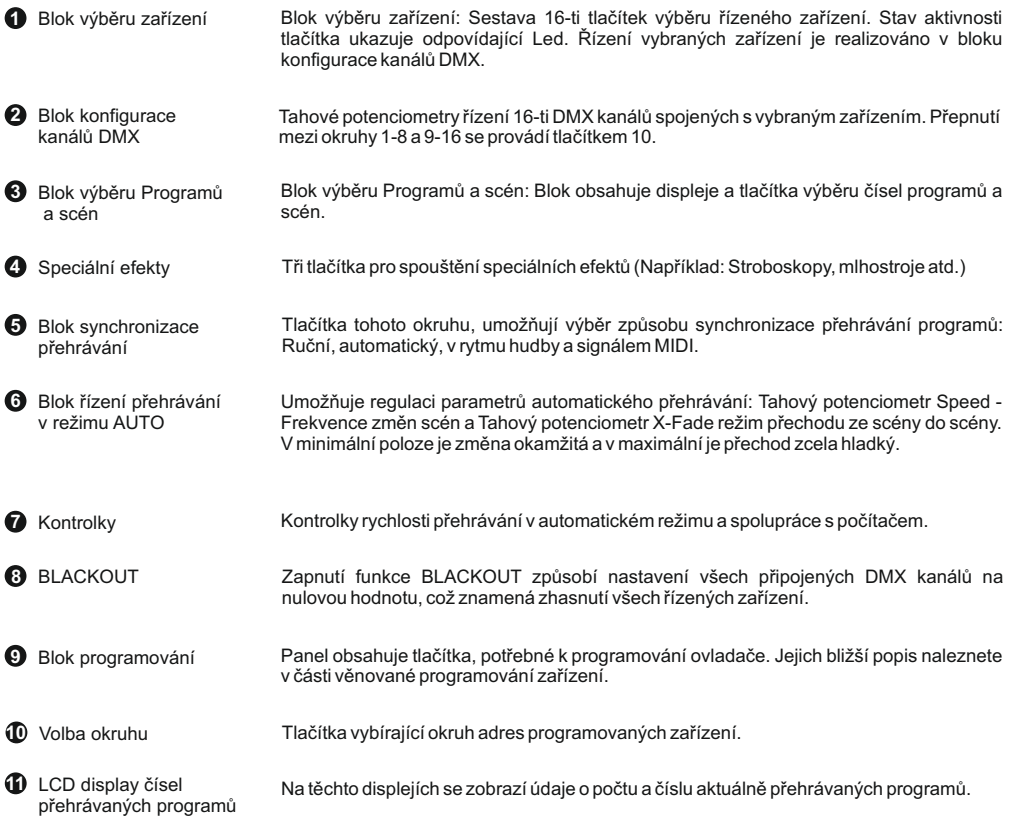

#### **5. Programování scén**

Programování ovladače se skládá s tvorby scén (Max 1022), které jsou zapisovány jako kroky programů. Jedna scéna obsahuje úplný soubor údajů ovládacích prvků pro všech 16 zařízení. Vytvořené scény mohou být libovolně upravovány, přičemž zapsání upravené scény maže předcházející. Při programování scény, mohou být všechny nastavení bezprostředně vysílány do programovaných zařízení, přičemž efekt prováděných změn je vidět reálně na scéně.

#### *5.1. Programování scény*

- 1. Stiskem tlačítka LOAD PROGRAM spustíte zvolený program (Na malém displeji RUNNING PROGRAMS se objeví jeho číslo).
- 2. Pokud v bloku TRIGGERING, svítí nějaká Led, vypněte ji stiskem odpovídajícího tlačítka.
- 3. V bloku FIXTURE SELECTION stiskněte tlačítko odpovídajícího zařízení (rozsvítí se v něm Led). Můžete vybrat několik zařízení najednou (pokud jsou stejného typu). V tomto případě se budou parametry (například Goba, Barvy atd.) měnit s posunem tahového potenciometru ve všech vybraných zařízeních současně.
- 4. Za pomoci tahových potenciometrů nastavte parametry vybraných zařízení podle vaší představy.
- 5. Pro získání přístupu ke kanálům 9-16, stiskněte tlačítko výběru okruhu.
- 6. Stiskněte tlačítko SAVE v bloku PROGRAMMING (rozsvítí se sním spojená Led, která označuje že ovladač je připraven k dokončení zápisu)
- 7. Levým párem tlačítek + a vyberte číslo programu, ve kterém má být zapsána nastavená scéna. Potom pravým párem tlačítek + a – vyberte pozici, ve které má být scéna zapsána. Při výkonu těchto úkonů nestiskněte tlačítko LOAD PROGRAM!!
- 8. Znovu stiskněte tlačítko SAVE (zhasne v něm rozsvícená Led, což informuje o dokončení zápisu do paměti ovladače). Proces programování je dokončen.

Pro zapsání dalších scén opakujte všechny operace od bodu 3 nebo 4.

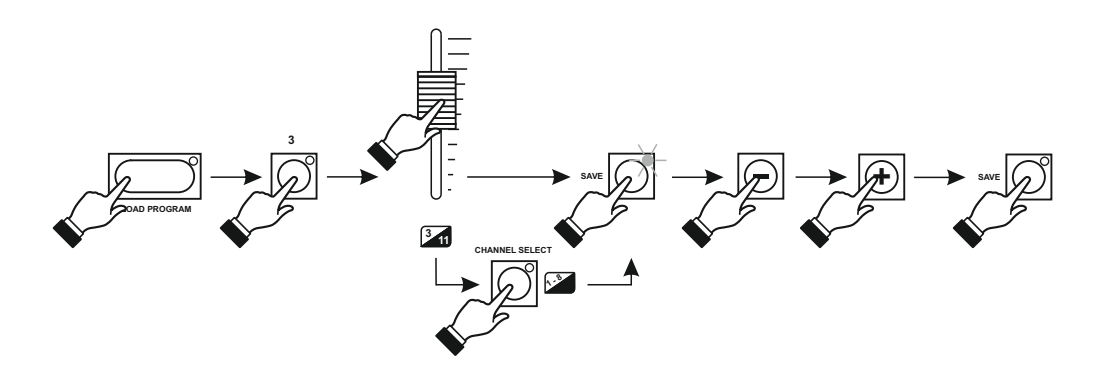

#### *5.2. Editace scény*

- 1. Levým párem tlačítek + nebo nastavte číslo programu, který chcete editovat.
- 2. Stiskněte tlačítko LOAD PROGRAM.
- 3. Pokud v bloku TRIGGERING, svítí nějaká Led, vypněte ji stiskem odpovídajícího tlačítka.
- 4. Pravým párem tlačítek + a nastavte číslo scény, kterou chcete editovat. Vybraná scéna bude otevřena shodně s posledním zápisem do paměti ovladače.
- 5. V bloku FIXTURE SELECTION vyberte zařízení, které chcete editovat.
- 6. Za pomoci tahových potenciometrů nastavte parametry zařízení podle vaší představy.
- 7. Stiskněte dvakrát tlačítko SAVE v bloku PROGRAMMING a editovaná scéna bude zapsána.

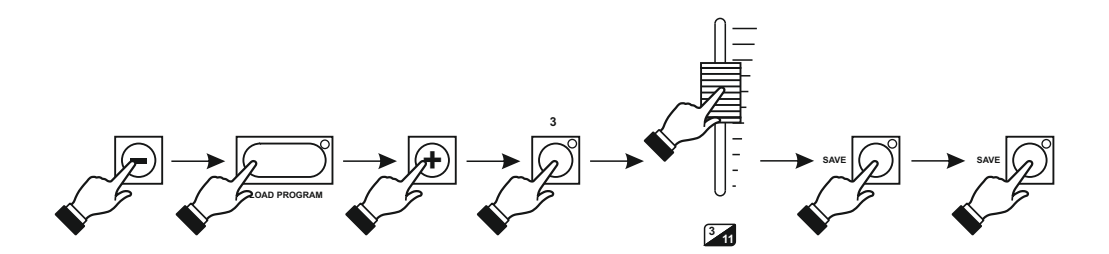

#### **6. Tvorba programů**

Paměť ovladače umožňuje zápis 48 programů o různém počtu kroků. Každý krok odpovídá jedné scéně – při přehrávání dané scény jsou kroky z paměti načítány shodně s následující zapsanou. Paměť je rozdělena tak, že přiděluje pro jednotlivé programy různé počty kroků pro využití. Je také možné spojení programů v jednu dlouhou sekvenci.

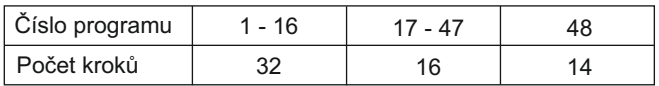

#### *6.1. Zápis konce programu*

Každý program je přehráván do momentu, než dojde k bodu END (popis níže). Pokud tento bod nebude v daném programu zapsán, následuje automatické přehrávání dalšího programu, což umožňuje tvorbu delších celků z programů. Až dojde přehrávání k bodu END, přehrávání začne znovu od začátku vybraného programu. V praxi se nejčastěji ukládají programy krátké, proto je dobré s body END šetřit.

- 1. Pokud v bloku TRIGGERING, svítí nějaká Led, vypněte ji stiskem odpovídajícího tlačítka.
- 2. Pravými tlačítky + nebo nastavte scénu, na které má program končit. Tato scéna bude přehrána jako poslední.
- 3. Stiskněte společně tlačítka SAVE a END. V obou tlačítcích se rozsvítí Led.
- 4. Stiskněte znovu tlačítko SAVE zhasne v něm Led. Nyní stiskněte tlačítko LOAD PROGRAM – zhasne také Led v tlačítku END a bude nahrána první scéna programu. Od této chvíle bude program přehráván vždy od scény, ve které je zapsán bod END a potom začne přehrávání od začátku programu.

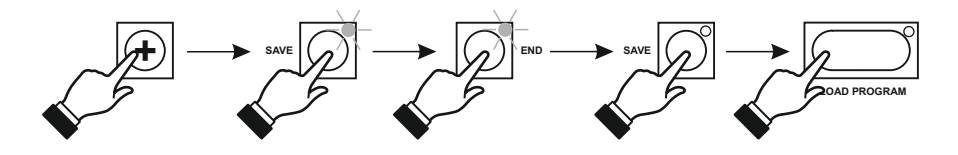

#### *6.2. Editace konce programu*

- 1. Pokud v bloku TRIGGERING, svítí nějaká Led, vypněte ji stiskem odpovídajícího tlačítka.
- 2. Pravými tlačítky + nebo nastavte scénu, na které program končí. V tlačítku END se automaticky rozsvítí Led.
- 3. Stiskněte tlačítko SAVE.
- 4. Stiskněte tlačítko END Zhasne v něm Led.
- 5. Znovu stiskněte tlačítko SAVE Zhasne v něm Led a bod konce programu je smazán.

Nyní máte dvě možnosti:

- 1. Nenaprogramujete v tomto programu jiný bod END a program v průběhu přehrávání přejde automaticky do dalšího programu.
- 2. Naprogramujete bod END v jiném místě, způsobem popsaným v bodě 6.1 zápis konce programu.

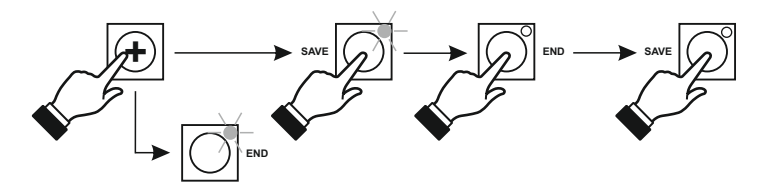

#### *6.3. Programování synchronizací*

Každý program, může být přehráván s jinou rychlostí a synchronizací. Tyto parametry musíte nejprve naprogramovat.

1. Levým párem tlačítek + nebo – nastavte číslo programu, ve kterém chcete změnit nebo nastavit synchronizaci.

2. Stiskněte tlačítko LOAD PROGRAM.

3. V bloku TRIGGERING vyberte odpovídající synchronizaci.

4. Pokud vyberete AUTO, tak tahovými potenciometry nastavte odpovídající rychlost SPEED a plynulost přechodu mezi scénami X-Fade.

5. Znovu stiskněte tlačítko SAVE – všechny parametry synchronizace pro tento program jsou zapsány.

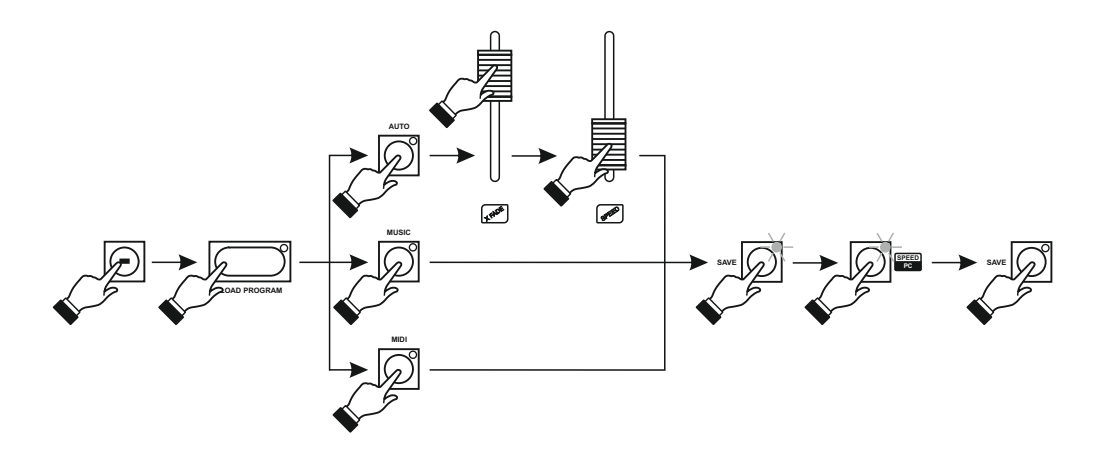

#### *6.4. Programování speciálních tlačítek*

Nezávisle na přehrávaných programech, můžete každým ze speciálních tlačítek EFFECTS, spustit zvolenou scénu zapsanou v paměti ovladače. Tato scéna bude přehrávána tak dlouho, dokud budete držet zmáčknuté tlačítko.

1. Tlačítky + nebo – nastavte program obsahující scénu, kterou chcete spouštět jedním ze speciálních tlačítek.

2. Pokud v bloku TRIGGERING, svítí nějaká Led, vypněte ji stiskem odpovídajícího tlačítka.

3. Tlačítky + nebo – nastavte scénu, kterou chcete spouštět jedním ze speciálních tlačítek.

4. Stiskněte tlačítko SAVE a dále vybrané tlačítko v bloku EFFECTS.

5. Znovu stiskněte tlačítko SAVE. Vybraná scéna je zapsána do speciálního tlačítka.

Viz. Nákres na další straně.

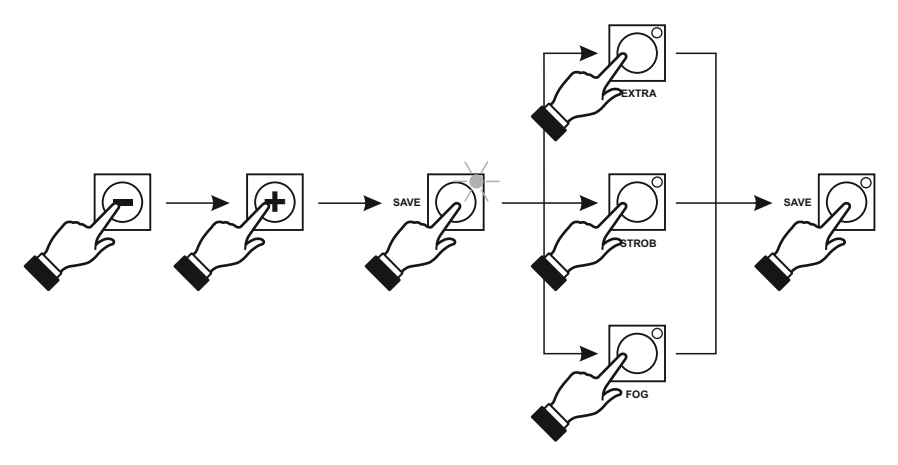

Stisknutí jednoho z tlačítek EFFECT v průběhu přehrávání programu může způsobit (v případě že mu nebyla připsána scéna) automatické vypnutí všech zařízení po dobu stisknutí tlačítka (BLACKOUT).

Pro spuštění této funkce:

1. Stiskněte tlačítko (např. EXTRA) zjistěte co spouští nebo zda spouští BLACKOUT. Pokud ne, tak postupujte následovně:

2. Při vypnutém ovladači stiskněte a přidržte tlačítko EXTRA v bloku EFFECTS a zapněte ovladač. Držte stisknutá tlačítka tak dlouho, až z displeje zmizí číslo verze softwaru ovladače. Reakce na tlačítko je změněna.

3. Pokud chcete tuto funkci vypnout, postupujte stejně.

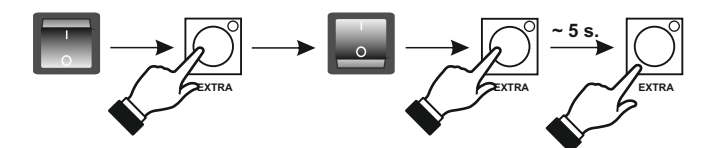

#### *6.5 Programování souborů (CUE)*

Ovladač je vybaven velmi užitečnou funkcí programování Souborů (Cue). Do každého z 16 souborů můžete přiřadit libovolnou sestavu tří (nebo méně) programů.

- 1. Spusťte vybrané programy (viz. Bod 7)
- 2. Stiskněte tlačítka SAVE a CUE
- 3. V bloku CUE SELECTION vyberte číslo souboru.
- 4. Znovu stiskněte tlačítko SAVE vybraný soubor je zapsán do paměti ovladače.

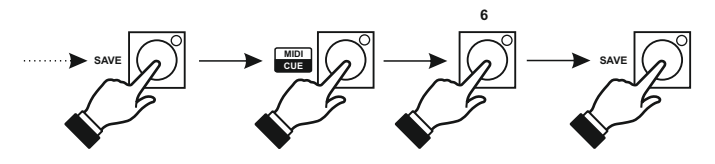

#### *6.6. Programování rychlosti*

Ovladač může přehrávat scény ve dvou režimech rychlosti změn:

- 0,1 sec. – 25 sec.

- 10 sec. – 40 min.

Odpovídající režim je nutné naprogramovat.

Pokud je naprogramován režim pomalejší, svítí Led \*100. Při vypnutém ovladači stiskněte a přidržte tlačítko CLEAR v bloku OPERATIONS a následně zapněte ovladač. Stisknuté tlačítko držte tak dlouho, až z displeje zmizí číslo verze softwaru ovladače. Režim rychlosti je změněn.

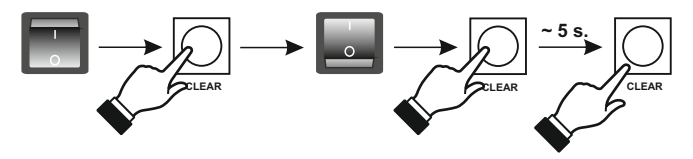

#### *6.7 Programování přiřazení MIDI*

V tomto režimu stisknutí klávesy MIDI ovladače, způsobí vyvolání, jí připsané scény. Každá klávesa MIDI ovladače může mít připsánu jednu scénu.

Ovladač Mirage interpretuje signál MIDI shodně se standardem. Je nutné pamatovat na to, že některé zařízení dostupné na trhu, realizují komunikací MIDI s modifikovaným protokolem od výrobce. V případě problémů se správnou komunikací s ovladačem, je nutné ověřit shodnost MIDI ovladače se standardem. Příkladem mohou být nástroje, které generují kód – připojit poznámku – zároveň při stisku tak i při uvolnění klávesy, mimo toho že ve standardu jsou kódy stisku a uvolnění různé.

#### *6.8. Připsání scén na tlačítka MIDI ovladače*

- 1. Stiskněte společně tlačítka SAVE a MIDI v bloku PROGRAMING.
- 2. Tlačítky + nebo nastavte číslo programu a následně scény, která má být spouštěna přes MIDI.
- 3. Na nástroji stiskněte klávesu, ke které chcete přiřadit vybranou scénu. Potvrzením přiřazení této klávesy je zhasnutí Led v tlačítcích SAVE a MIDI na ovladači Mirage.

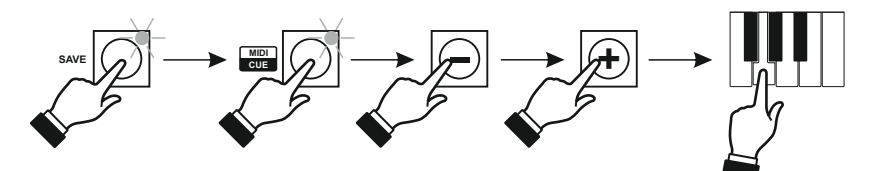

#### *6.9. Připsání synchronizací na tlačítka MIDI ovladače*

Ovladač umožňuje tvorbu přiřazení do třech samostatných oblastí (A, B, a C). Díky tomu můžete různé programy připsané do stejné oblasti, spouštět jednou klávesou nástroje.

1. Stiskněte tlačítka SAVE a MIDI v bloku PROGRAMMING.

2. Stiskněte tlačítko MIDI v bloku TRIGGERING.

3. Stiskněte klávesu nástroje, která má vyvolat další scénu. Potvrzením přiřazení této klávesy je zhasnutí Led v tlačítcích SAVE a MIDI v blocích PROGRAMMING a TRIGGERING.

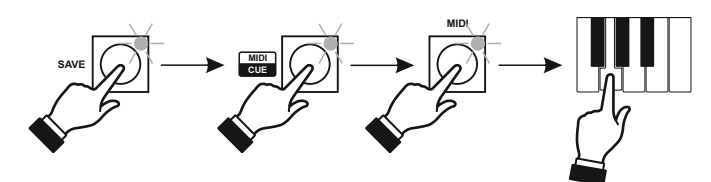

#### *6.10 Mazání přiřazení MIDI*

Při vypnutém ovladači stiskněte a přidržte tlačítko MIDI v bloku PROGRAMMING a následně zapněte ovladač. Tlačítko držte tak dlouho, dokud na displeji nezmizí verze softwaru ovladače.

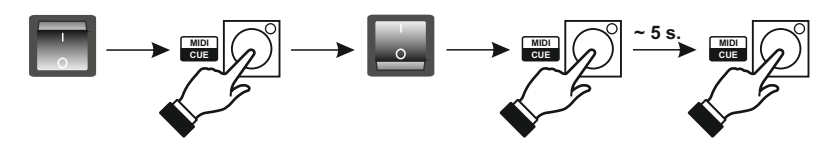

### **7. Přehrávání programů**

Přehrávání programů zapsaných v paměti ovladače, je základní režim práce tohoto zařízení. Obsluha přehrávání programů je zjednodušena na minimum. Je omezena na výběr čísel programů nebo spouštění souborů.

POZOR: Bezprostředně po zapnutí ovladače, se na displeji na několik sekund zobrazí verze softwaru ovladače, potom se automaticky přepne do stavu čekání a zapne BLACKOUT.

#### *7.1 Spuštění přehrávání jednoho programu*

1. Vypněte BLACKOUT.

2. Tlačítky + nebo – vyberte číslo programu, který chcete přehrávat. Na velkém tlačítku LOAD PROGRAM se rozsvítí Led, která signalizuje, že ovladač je připraven přehrávat vybraný program.

3. Stiskněte tlačítko LOAD PROGRAM. Vybraný program bude automaticky spuštěn a jeho číslo se objeví na displeji RUNNING PROGRAMS, na kterém svítí desetinné čárky.

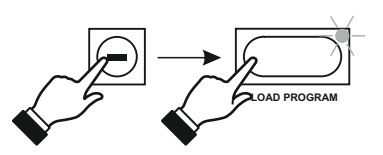

#### *7.2 Spuštění přehrávání dalšího programu*

- 1. Opakujte postup popsaný výše v bodech 1 až 3.
- 2. Tlačítkem se šipkou přesuňte desetinou čárku na sousední displej.
- 3. Opakujte postup popsaný výše v bodech 2 a 3.

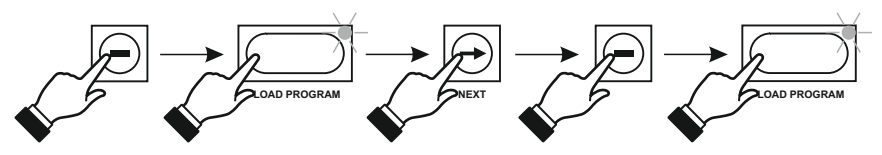

### *7.3 Vypnutí přehrávání programu*

- 1. Tlačítkem se šipkou nastavte desetinnou čárku na displej programu, který chcete vypnout.
- 2. Press the CLEAR key.
- 3. Pokud chcete vypnout současně všechny tři programy, stiskněte současně tlačítka MIDI / CUE a CLEAR.

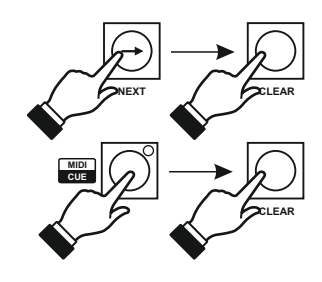

# **8. Přehrávání souborů (CUE)**

- 1. Vypněte BLACKOUT.
- 2. Stiskněte tlačítko CUE v bloku PROGRAMMING.
- 3. Stiskněte jedno z tlačítek v bloku CUE SELECTION. Připsaný soubor bude spuštěn.

# **9. Speciální tlačítka**

**CUE 6**

Při přehrávání programů můžete kdykoli stisknout jedno ze speciálních tlačítek (EFFECTS) a spustit tak např. stroboskop nebo výrobník mlhy. Vámi vybrané tlačítko, bude pracovat tak dlouho, dokud budete držet stisknuté tlačítko EXTRA.

#### *9.1. Ruční řízení*

V sekci přehrávání programů je možné i ruční řízení práce individuálních zařízení. Po výběru zařízení v bloku FIXTURE SELECTION, můžete za pomoci tahových potenciometrů měnit jeho nastavení. Vybrané zařízení, reaguje na změny jen u kanálů, na kterých byly změněny hodnoty tahovými potenciometry, ostatní kanály pracují dále podle spuštěného programu.

Díky této funkci je možné například nasvícení libovolného bodu vybraným světlem, bez nutnosti modifikace programu a přerušení práce ostatních zařízení. Návrat vybraného zařízení do nastavení uloženého v programu, nastane automaticky po stisknutí tlačítka LOAD PROGRAM.

# **10. BLACKOUT**

Stisknutím tlačítka BLACKOUT zhasnete všechna řízená zařízení. Bez ohledu na realizovaný program a nastavení, ovladač vysílá do všech 256 kanálů hodnotu 0. Stav aktivnosti této funkce, potvrzuje rozsvícená Led na tlačítku. Další stisk tlačítka způsobí návrat do normální práce ovladače.

# **11. Kopírování programů do ovladače SOLO RL**

- 1. Propojte ovladače Mirage RL a SOLO RL kabelem na programování (Oba ovladače musí být vypnuty!!!)
- 2. Držte tlačítko SPEED/PC a zapněte ovladač Mirage RL. Rozsvítí se žlutá Led na tlačítku PC.
- 3. Zapněte ovladač SOLO RL. Na jeho displeji se objeví písmena In.
- 4. Stiskněte tlačítko LOAD (na ovladači SOLO) Přenos bude spuštěn.
- 5. Správné zakončení přenosu je signalizováno písmeny Ed na displeji ovladače SOLO.
- 6. V případě chyb v přenosu se na displeji objeví písmena Er. V tom případě opakujte postup od bodu 1.

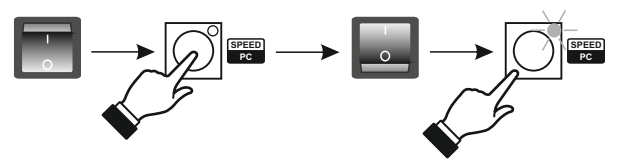

# **12. Kopírování programů z ovladače SOLO RL**

- 1. Propojte ovladače Mirage RL a SOLO RL kabelem na programování (Oba ovladače musí být vypnuty!!!)
- 2. Držte tlačítko SPEED/PC a zapněte ovladač Mirage RL. Rozsvítí se žlutá Led na tlačítku PC.
- 3. Zapněte ovladač SOLO RL. Na jeho displeji se objeví písmena In.
- 4. Na ovladači SOLO RLStiskněte tlačítko 1 nebo -, Na jeho displeji se objeví Ou.
- 5. Na ovladači SOLO stiskněte tlačítko LOAD přenos bude zahájen.
- 6. Správné zakončení přenosu je signalizováno písmeny Ed na displeji ovladače SOLO.
- 7. V případě chyb v přenosu se na displeji objeví písmena Er. V tom případě opakujte postup od bodu 1.

# **13. Spolupráce s počítačem**

Ovladač je vybaven standardní sériovým portem RS-232, umožňující jeho propojení s počítačem. Toto propojení může sloužit pro:

- 1. Nahrání obsahu paměti ovladače do počítače, kde je možné udělat archivační zápis na disk.
- 2. Přepsání archivních nastavení a programů uchovaných na disku.
- 3. Nastavení všech parametrů ovladače za pomoci počítače.
- 4. Aktualizaci nastavení FirmWare řídícího práci PX 126.

Komunikace s počítačem vyžaduje instalaci odpovídajícího programu do počítače. Je dostupný zdarma na internetových stránkách výrobce www.pxm.pl

- 1. Propojte ovladač Mirage RLa počítač kabelem RS-232 (Ovladač Mirage RLmusí být vypnutý)
- 2. Přidržte tlačítko PC a zapněte ovladač Mirage RL. Rozsvítí se Led LINK.
- 3. Spusťte v počítači program mirage RL\_p.exe

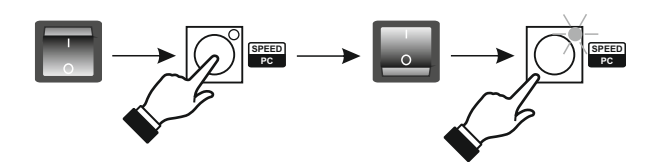

#### **Program v počítač**

Po spuštění programu se na monitoru počítače musí objevit níže zobrazené okno. Vyberte záložku:

- Aktualizace FirmWare – můžete nahrát do ovladače nejnovější verzi programu.

- Akce – Můžete spouštět programy sloužící pro archivaci scén, sekvencí nebo nastavení a také řídit PX 126 pomocí počítače

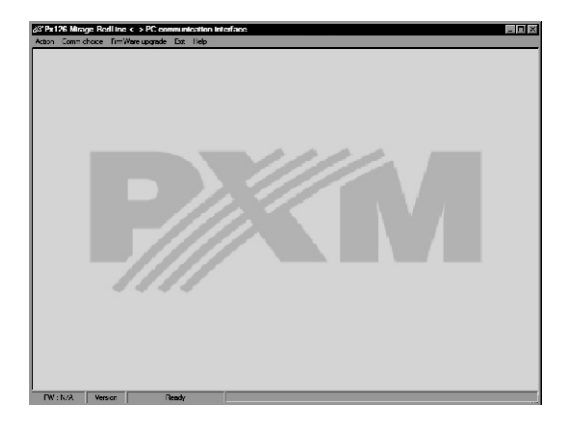

#### **Výběr reakce na pohyb tahových potenciometrů:**

Změna reakce na pohyb tahových potenciometrů vyžaduje nahrání odpovídajícího FirmWare do ovladače.

- Reakce 10% - všechny verze FirmWare končí na liché číslo.

- Reakce po nastavení – Všechny verze FirmWare končí na sudé číslo.

Například FirmWare:

P1.07 – verze ve které tahové potenciometry reagují po pohybu o 10%

P1.08 – verze ve které tahové potenciometry reagují po překročení hodnoty uložené v paměti.

Dále je zobrazeno okno, které se objeví po přechodu do záložky Akce/Editace/Nastavení – umožňuje jednodušší definování provozních režimů práce, než na ovladači.

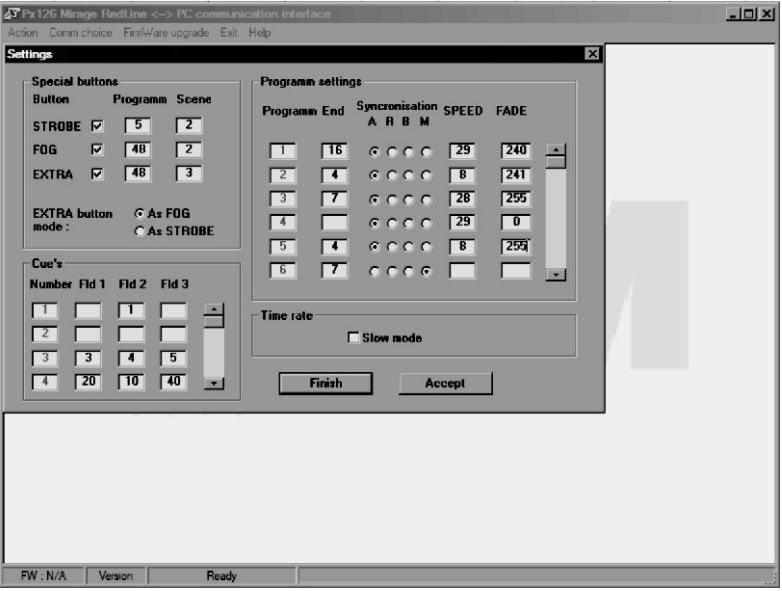

#### **POZOR:**

**Pokud se v průběhu spouštění komunikačního programu objeví:**

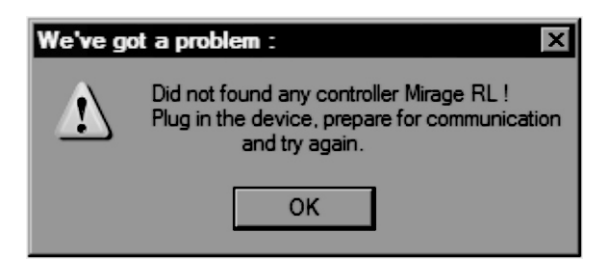

Musíte ověřit:

- Zda byla dodržena posloupnost spouštění: nejprve ovladač a teprve potom komunikační program v počítači.
- Zda jsou správně zapojeny konektory RS-232 v obou zařízeních.
- Jestli je aktivní port COM v počítači (BIOS)
- Nastavení portu COM v počítači

#### **14. Propojovací konektory**

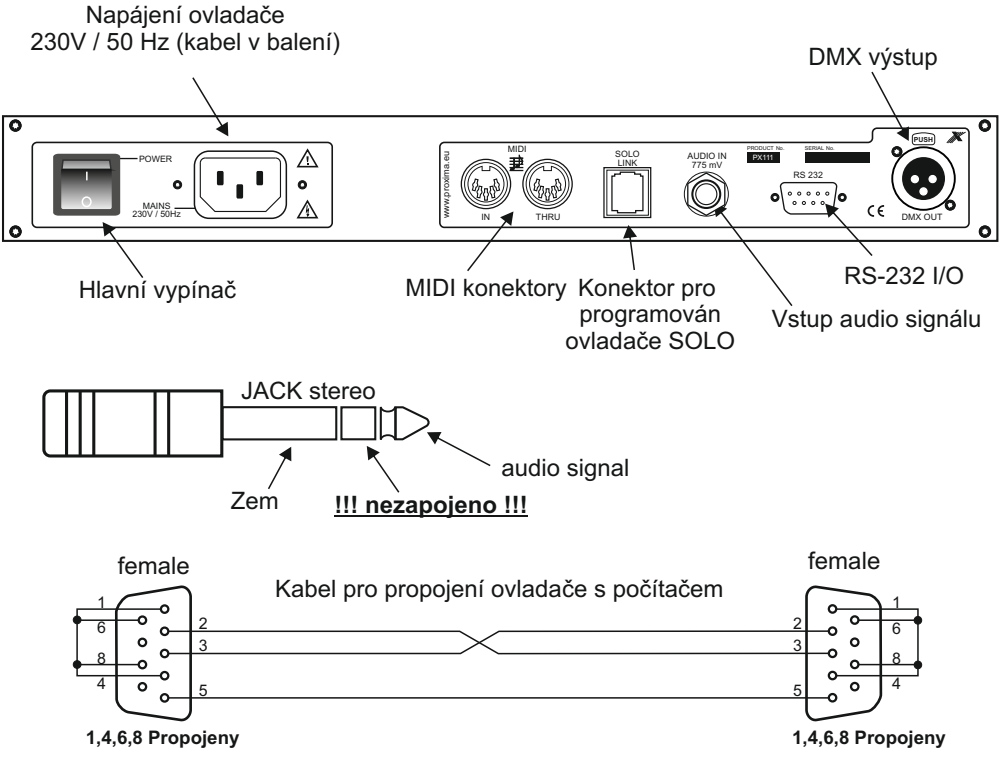

# **15. Technické specifikace**

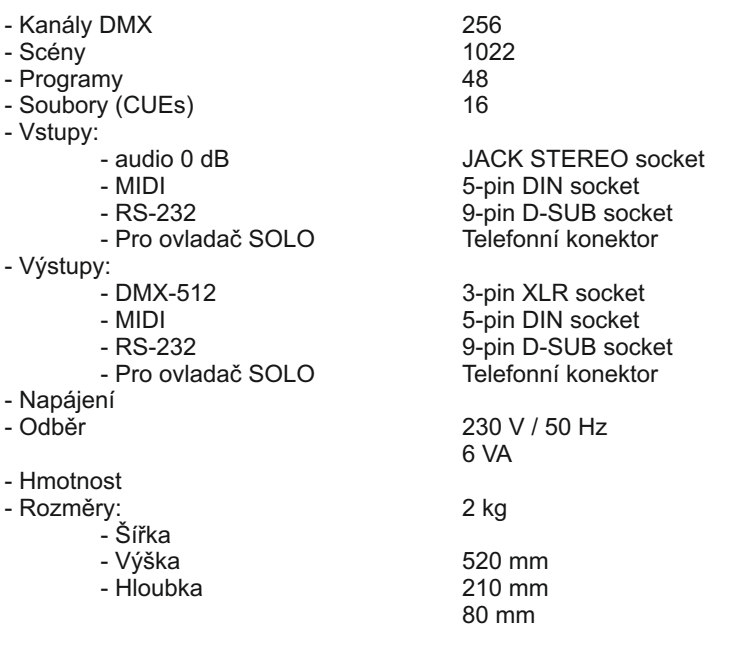

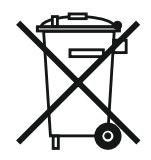

*ul. Przemysłowa 12 30-701 Kraków, Poland*

stage and theatre consoles digital dimmers dmx systems architectural lighting controllers led lighting

*tel: +48 12 626 46 92 fax: +48 12 626 46 94*

*e-mail: info@pxm.pl http://www.pxm.pl*

#### **Propojovací konektory according to guide lines 73/23/EWG and 89/336/EWG**

PXM s.c. Name of producer:

ul. Przemysłowa 12 30-701 Kraków Address of producer:

*declares that the product:*

**MirageRedLine II** Name of product:

**PX126** Type:

*answers the following product specifications:*

**PN-EN 60065 LVD:**

#### **PN-EN 55103-1 PN-EN 55103-2 EMC:**

*Additional informations:* 

- 1. All DMX512 inputs and outputs must be shielded and the shielding must be connected to pin 1 XLR plug.
- 2. A ground wire of the controller power cable must be connected to efficient ground installation.

 $S.C.$ Danuta i Marek Żupnik 30-701 Kraków, ul. Przemysłowa 12<br>NIP 677-002-54-53

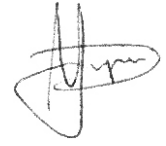

Kraków, 01.06.2006

Marek Żupnik M.Sc.